## **Temperature Controls and Monitoring System for the Hall A SoLID Solenoid**

Pablo Campero, Mary Ann Antonioli, Peter Bonneau, Aaron Brown, Brian Eng, George Jacobs, Mindy Leffel,

Tyler Lemon, Marc McMullen, and Amrit Yegneswaran

*Physics Division, Thomas Jefferson National Accelerator Facility, Newport News, VA 23606*

September 22, 2020

This note describes the temperature controls and monitoring, and archiving, system developed for the Hall A solenoid.

The hardware components for temperature controls and monitoring, and archiving, are based on a PLC control system with a 1756-L72 Contrologix controller [[1\]](https://www.jlab.org/div_dept/physics_division/dsg/presentations2/Hall_A_SoLID_PLC_Controls.pdf), Fig 1.

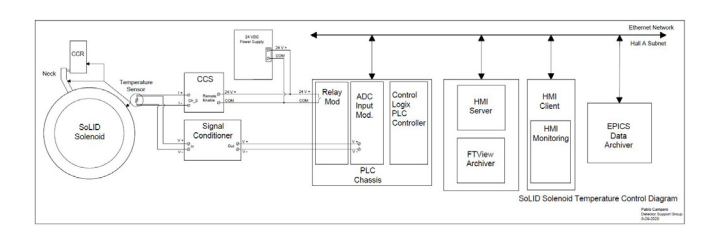

FIG. 1. Diagram shows the hardware and software components for controls and monitoring, and archiving.

The software components are RS-Logix 5000 to program the PLC controller to read the temperature sensor values, FactoryTalk View Studio to create the Human Machine Interface (HMI) screens, alarm, and archiving systems [[2\]](https://www.jlab.org/div_dept/physics_division/dsg/notes/2020-21%20Steps%20to%20Install%20and%20Run%20HMI%20System.pdf), and EPICS to monitor and archive the temperature values transferred from the PLC control system.

To monitor the temperatures, four-wire rhodium-iron, four-wire diode, and four-wire PT-100 temperature sensors are located on the solenoid, Cyro Control Reservoir (CCR), and heat exchanger. The temperature sensors will be powered by constant excitation current from the constant current supply (CCS) boards [\[3](https://www.jlab.org/div_dept/physics_division/dsg/notes/2020-07%20Constant%20Current%20Source%20Printed%20Circuit%20Board.pdf)] powered by a 24 VDC power supply controlled by the PLC relay module. A single temperature sensor will be connected to each CCS board channel. All temperature sensors will be read by a 1756-IF16 ADC module and the Allen Bradley 1756-L72 PLC controller.

Since the PLC ADC modules to read the temperature sensors will be located in Hall A's counting house  $(\sim] 50$  ft. from the temperature sensors), a Dataforth signal conditioning module will be located between the temperature sensor and the PLC ADC module to filter, isolate, and convert the input signal to a high level analog voltage output (amplification factor of  $10^3$ ).

Table I shows all temperature sensors that are monitored and controlled in the solenoid, CCR, and heat exchanger. There are 21 sensors installed on the solenoid in three areas: inner radiation screen, outer radiation screen, and coil shell [\[4](https://www.jlab.org/div_dept/physics_division/dsg/notes/2020-25.pdf)]. Eleven sensors are installed on the neck of the solenoid [\[5](https://www.jlab.org/div_dept/physics_division/dsg/notes/2020-26.pdf)]. Names and locations for the solenoid's sensors are based on information provided by Oxford Instruments [\[6](https://www.jlab.org/div_dept/physics_division/dsg/technical_documentation/Hall_A/SoLID/Manuals_and_Specifications/Oxford_Operating_Manual_for_CLEO_II_Superconducting_Magnet.pdf)]. Ten sensors are installed in the CCR to control and monitor temperatures of the inlet and outlet of cryogens to the solenoid

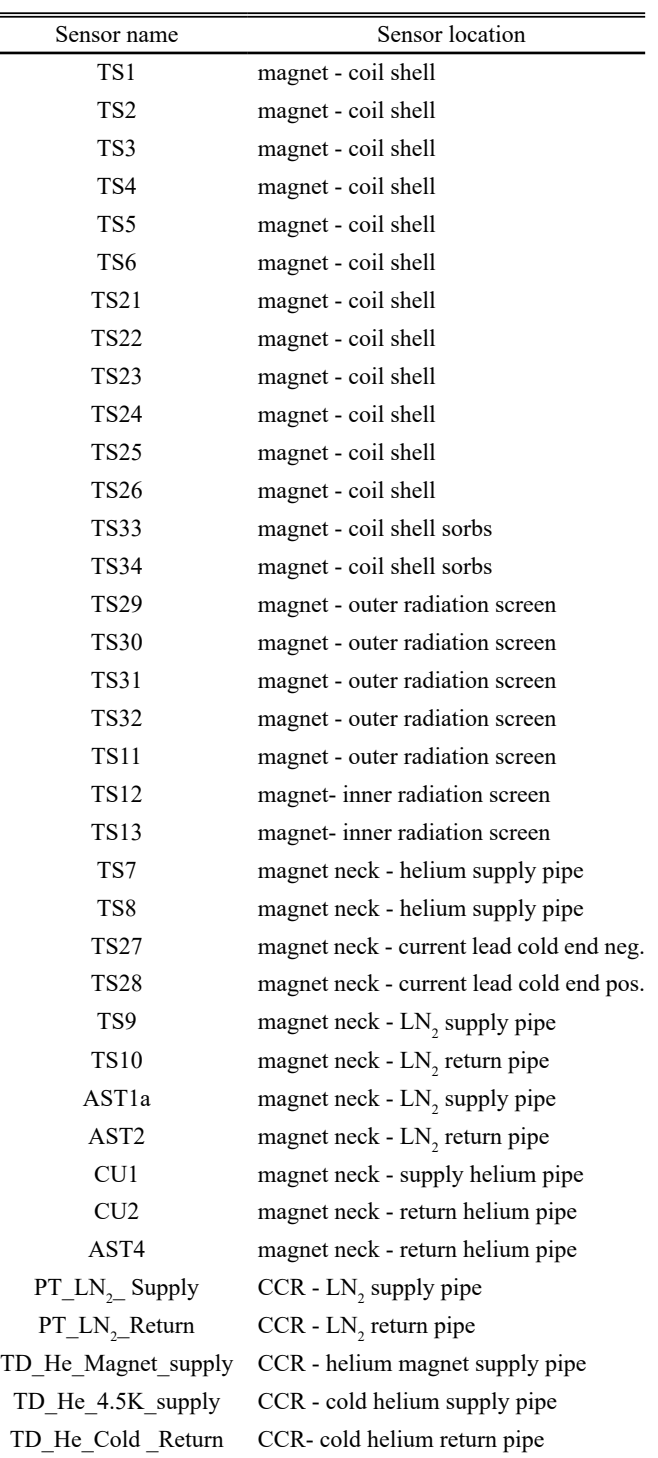

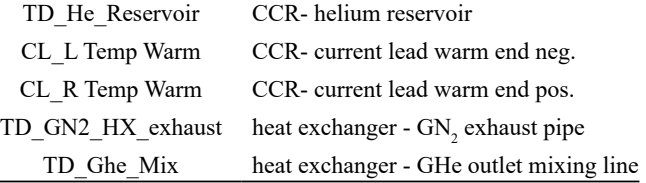

TABLE I. Solenoid (coil shell, radiation screen, neck), CCR and heat exchanger temperature sensors list.

[\[7](https://www.jlab.org/div_dept/physics_division/dsg/notes/2020-33.pdf)]. Two temperature sensors are installed in the heat exchanger to monitor nitrogen exhaust and mixed helium gas at the outlet of the heat exchanger.

For calibration, resistance vs temperature curves added in the PLC code enable precise temperature readout, which is performed constantly. The PLC ADC module used is a 16-channel, single-ended, 0–5 V configuration that allows real time sampling of up to 62 samples per second.

Another PLC routine allows remote enabling and disabling of power to the sensors. When enabled, the 1756-OW16I PLC relay channel is closed and a 24 VDC signal is sent to the CCS board, which then supplies the excitation current to the temperature sensors. Additionally, the PLC routine detects readout errors for each channel, aiding debugging in case a sensor fails.

To facilitate the visual location of the temperature sensors on the solenoid, three-dimensional models have been developed with NX 12 software [[8\]](https://www.jlab.org/div_dept/physics_division/dsg/notes/2020-24.pdf).

To monitor temperatures in the solenoid and the CCR, three HMI and three CSS screens were developed—Coil Shell & Radiation Screen Temperatures, Neck Temperatures, and CCR. The PLC is connected to the HMI server and all temperature signals are transmitted to the server in real time. HMI screens have the capability to change indicator colors when alarms are present, and screens will have navigation options to open trend screens, which will show changes in temperature of each sensor over time. Several clients can connect to the HMI server and run the HMI screens simultaneously to monitor the temperatures of the solenoid.

A data archiver based on FactoryTalk View system was developed to archive temperature signals. Additionally, the PLC will send all signals to be archived to the accelerator division's EPICS archiver.

Temperature controls and monitoring based on a PLC system has been developed and is ready to be implemented.

- [1] P. Campero, et al., *[Hall A SoLID Magnet PLC Control](https://www.jlab.org/div_dept/physics_division/dsg/presentations2/Hall_A_SoLID_PLC_Controls.pdf)  System*[, DSG Talk 2020-12, 2020.](https://www.jlab.org/div_dept/physics_division/dsg/presentations2/Hall_A_SoLID_PLC_Controls.pdf)
- [2] P. Campero, et al., *[Steps to Install and Run the HMI Sys](https://www.jlab.org/div_dept/physics_division/dsg/notes/2020-21%20Steps%20to%20Install%20and%20Run%20HMI%20System.pdf)tem,* [DSG Note 2020-21, 2020.](https://www.jlab.org/div_dept/physics_division/dsg/notes/2020-21%20Steps%20to%20Install%20and%20Run%20HMI%20System.pdf)
- [3] M. McMullen, et al., *[Constant Current Source Printed](https://www.jlab.org/div_dept/physics_division/dsg/notes/2020-07%20Constant%20Current%20Source%20Printed%20Circuit%20Board.pdf)  Circuit Board,* [DSG Note 2020-07, 2020.](https://www.jlab.org/div_dept/physics_division/dsg/notes/2020-07%20Constant%20Current%20Source%20Printed%20Circuit%20Board.pdf)
- [4] P. Campero, et al., *[HMI and CSS-BOY Screens for SoLID](https://www.jlab.org/div_dept/physics_division/dsg/notes/2020-25.pdf)  [Magnet Coils and Radiation Shield Temperatures,](https://www.jlab.org/div_dept/physics_division/dsg/notes/2020-25.pdf)* DSG [Note 2020-25, 2020.](https://www.jlab.org/div_dept/physics_division/dsg/notes/2020-25.pdf)
- [5] P. Campero, et al., *[Controls and Monitoring Screens for](https://www.jlab.org/div_dept/physics_division/dsg/notes/2020-26.pdf) [SoLID Solenoid Neck Temperatures,](https://www.jlab.org/div_dept/physics_division/dsg/notes/2020-26.pdf)* DSG Note 2020-26, [2020.](https://www.jlab.org/div_dept/physics_division/dsg/notes/2020-26.pdf)
- [6] Oxford Instruments LTD, *[Operating Manual for Cleo II](https://www.jlab.org/div_dept/physics_division/dsg/technical_documentation/Hall_A/SoLID/Manuals_and_Specifications/Oxford_Operating_Manual_for_CLEO_II_Superconducting_Magnet.pdf) [Super Conducting Magnet](https://www.jlab.org/div_dept/physics_division/dsg/technical_documentation/Hall_A/SoLID/Manuals_and_Specifications/Oxford_Operating_Manual_for_CLEO_II_Superconducting_Magnet.pdf)*, Oxford England, 1987.
- [7] P. Campero, et al., *[Controls and Monitoring Screens for](https://www.jlab.org/div_dept/physics_division/dsg/notes/2020-33.pdf) [the Cryo Control Reservoir's Instrumentation of the SoL](https://www.jlab.org/div_dept/physics_division/dsg/notes/2020-33.pdf)-ID Solenoid*[, DSG Note 2020-33, 2020.](https://www.jlab.org/div_dept/physics_division/dsg/notes/2020-33.pdf)
- [8] P. Campero, et al., *[Two-dimensional and Three-dimen](https://www.jlab.org/div_dept/physics_division/dsg/notes/2020-24.pdf)[sional Models of SoLID Magnet's Structural Components,](https://www.jlab.org/div_dept/physics_division/dsg/notes/2020-24.pdf)*  [DSG Note 2020-24, 2020.](https://www.jlab.org/div_dept/physics_division/dsg/notes/2020-24.pdf)